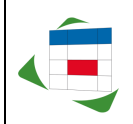

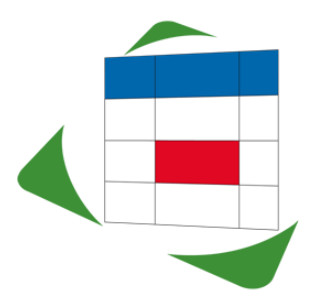

# *EasternGraphics Product Documentation*

# **History ECOM-RM**

### **ECOM-RM 3.0.1 [2018-11-19]**

- report.ini: Removed support for unused "info/manid"
- printman.ini: Removed support for "SaveSettingsInProject"
- Update to RB 18.02
- Translations updated
- Fixed issues
	- $\circ$  Revert to fix DecimalSeparator (".") some reports rely on this (#9976, 9984)
	- o Preview: Edit boxes in toolbar were misplaces on high DPI displays
	- o Property editor was bind to wrong template after operation on multiple selected templates (#10069)
	- o Template selection dialog could hang in selecting active temple in tree
	- o Re-add formerly removed attributes ("template\_version", "template\_path") to report settings DOM (required by several plugins to map from template name to ID/ read settings – e.g. ECOM-MAQUET1)

#### **ECOM-RM 3.0 [2016-11-18]**

- User interface modernized
- Support for Price Date
- (Improved) PNG support
- Improved preview
	- $\circ$  Horizontal scrolling (shift key)
	- o Higher Zoom to 800%
	- o Faster Scrolling
	- $\circ$  Improved page flip (arrow keys) the zoom scale factor

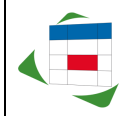

*EasternGraphics Produktunterlagen* **History ECOM-RM**

- HTML export added
- Resolution for image export tripled
- RTF export improved
- Unicode support in PDF export (# 9361)
- EMF export removed
- Option to open exported document

### **ECOM-RM 2.8.4 [17.09.2012]**

- Standard report version 2.1.11 (added language "RU"),
- Loading a project with "save settings in project" formular-options calls message / question (if the option " save settings in project " activated) "activate save settings in project? Yes/no"
- Fixed issues
	- $\circ$  Export button in main view always active,
	- o Crashes when CMYK jpeg images were used in articles or logo's,
	- $\circ$  Options form with special character '&' cause error message when opening a project (only if setting "Save the Project"),
	- $\circ$  error with special characters in external reference text,
	- o Printer Setting "Black / White" was not used (always colored printouts),

#### **ECOM-RM 2.8.3 [15.06.2011]**

- update report engine,
- user default values for "save in project",
- export from main-window of ECOM-RM,
- fixed issues:
	- $\circ$  excel export: files  $> 20$  MB,
	- $\circ$  Organizer-View column name always in EN,
	- o wrong proposed filename for exports,
	- $\circ$  statusbar display "page 1 from XYZ" incomplete,

#### **ECOM-RM 2.8.2 [08.02.2011]**

- standardreport extended to IT resources,
- language of report preset on application-language,
- default values of report options oriented on language of report,
- fixed issues:

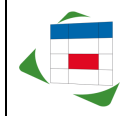

*EasternGraphics Produktunterlagen* **History ECOM-RM**

- $\circ$  wrong report language after reinstall (only NL and ES)
- o report language of older reports not in application language,
- o error "unknown error" on invalid article image,
- $\circ$  error on article image of size 1 x 1 pixel,
- o wrong font size in PDF export,